# IUM

## Quick Start Guide

# Welcome to Hum

### Let's get started

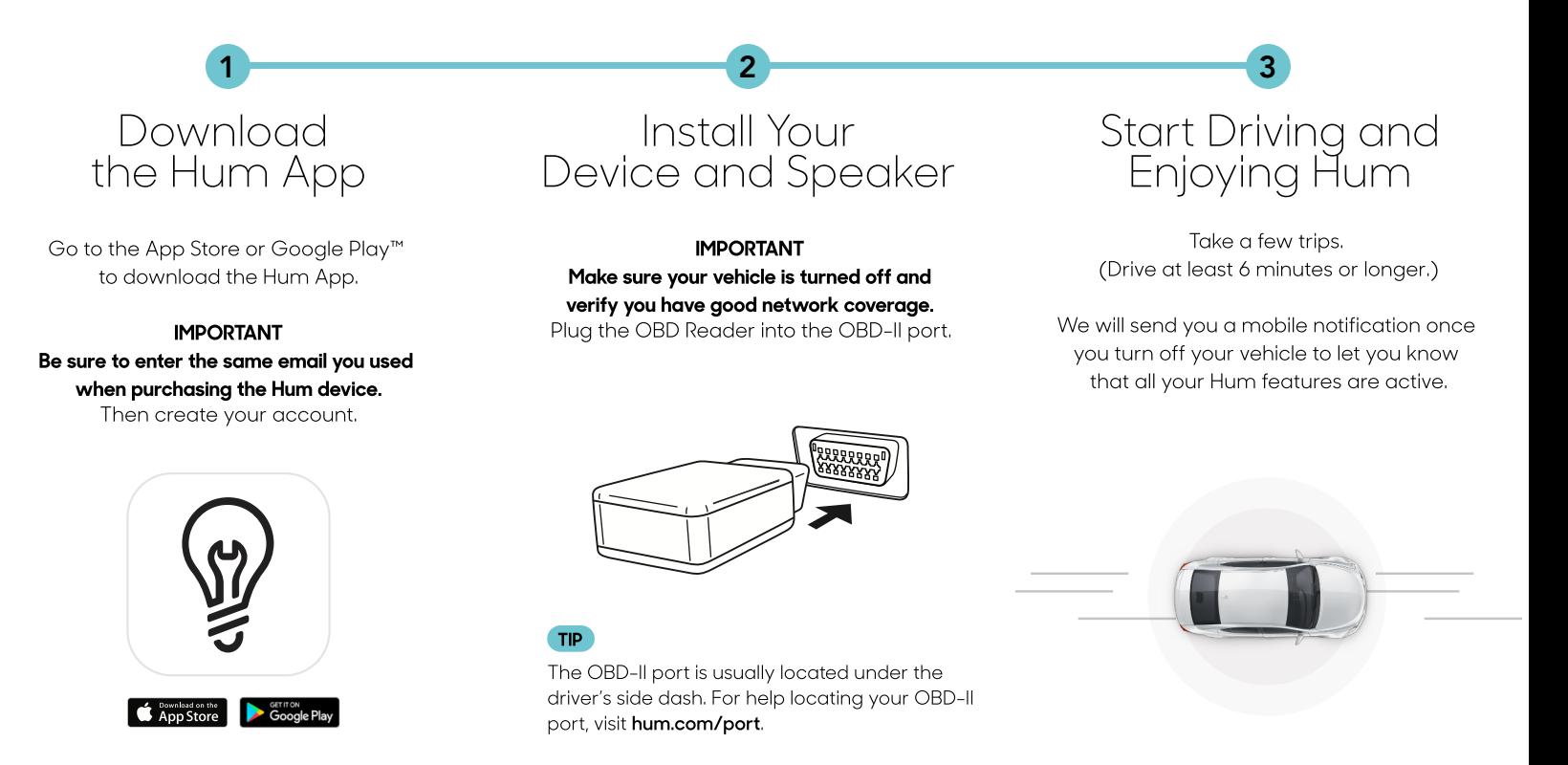

## For additional support

Contact Hum Customer Service at (800) 711-5800

Regulatory Information - USA - FCC: This device complies with Part 15 of the FCC Rules. Operation is subject to the following two conditions: (1) This device may not cause harmful interference, and (2) this device must accept any interference received, including interference that may cause undesired operation. Modifications not expressly approved by Verizon Connect Inc. could void the user's authority to operate the equipment. **Radiation Exposure Statement:** This equipment complies with FCC/IC radiation exposure limits set forth for an uncontrolled environment. This equipment should be installed and operated with minimum distance 20 cm between the radiator & your body. Apple, the Apple logo, iPhone, and iPod touch are trademarks of Apple Inc., registered in the U.S. and other countries. App Store is a service mark of Apple Inc. iTunes is for legal or rightholder-authorized copying only. Don't steal music. Google Play is a trademark of Google Inc. © 2018 Verizon Connect Inc. All rights reserved.

# hum

### Important

Depending on cellular service, download times may vary.

### Linking Your Hum Account

- $\overline{1}$  Open the Hum App, click the side menu and select the Google Assistant prompt.
- 2 Select "Hum actions setup"
- 3 Link to the Google Assistant: The Hum app will redirect you to the Google Assistant app on your phone to begin linking your account. Follow the directions within the Google Assistant app.
- 4 Link the Google Assistant to Hum: After completing steps within the Google Assistant App, you will be directed back to the Hum app to finish linking your accounts.

#### Verify

- Sign back into your Hum account through the Hum app.  $\left( \mathbf{1} \right)$
- Click, "allow access" and follow the on screen steps to finalize setup 2